## **Wie man Daten aus einem Hardwarebericht in einen Intelligent Business Routing Workflow einbezieht**

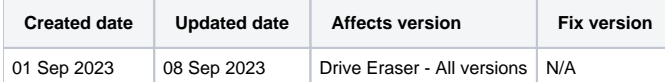

## Beschreibung

Normalerweise sind bei Verwendung eines Workflows für Intelligent Business Routing keine berichtsspezifischen Daten verfügbar, bis eine Löschung durchgeführt oder der Bericht anderweitig generiert wurde, d.h. alle Daten, deren Datenfeld die Option <REPORTPATH> verwendet.

Um dieses Problem zu umgehen, können Sie ein Sendeberichtselement hinzufügen, bevor ein Schritt ausgeführt wird, für den diese Daten erforderlich sind. Dadurch wird eine begrenzte Anzahl von Berichtsfeldern für die spätere Verwendung im Arbeitsablauf verfügbar gemacht.

Bitte beachten Sie, dass für die Durchführung der Umgehung eine Asset-Report-Lizenz erforderlich ist, die bei diesem Vorgang verbraucht wird.

## Schritt für Schritt Anleitung

1. Erstellen Sie einen neuen oder öffnen Sie einen bestehenden Arbeitsablauf, in dem Sie die Daten des Anlagenberichts verwenden möchten.

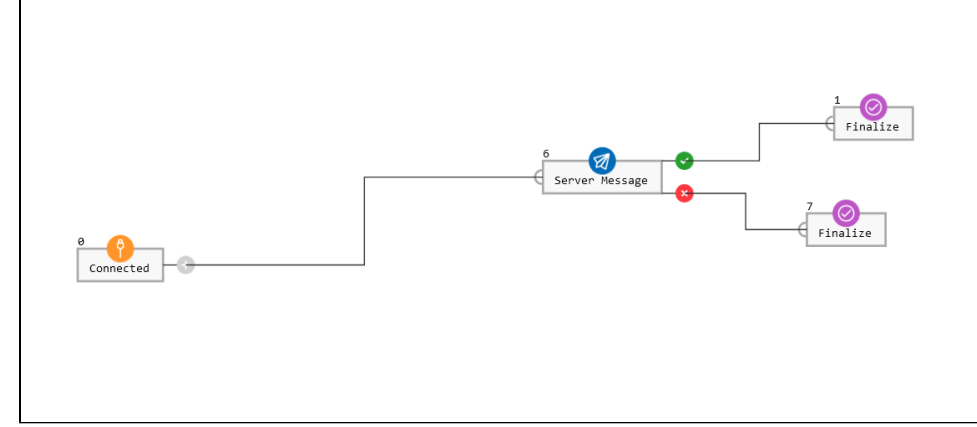

2. Fügen Sie vor dem Schritt, in dem die Daten benötigt werden, ein Element Bericht senden hinzu.

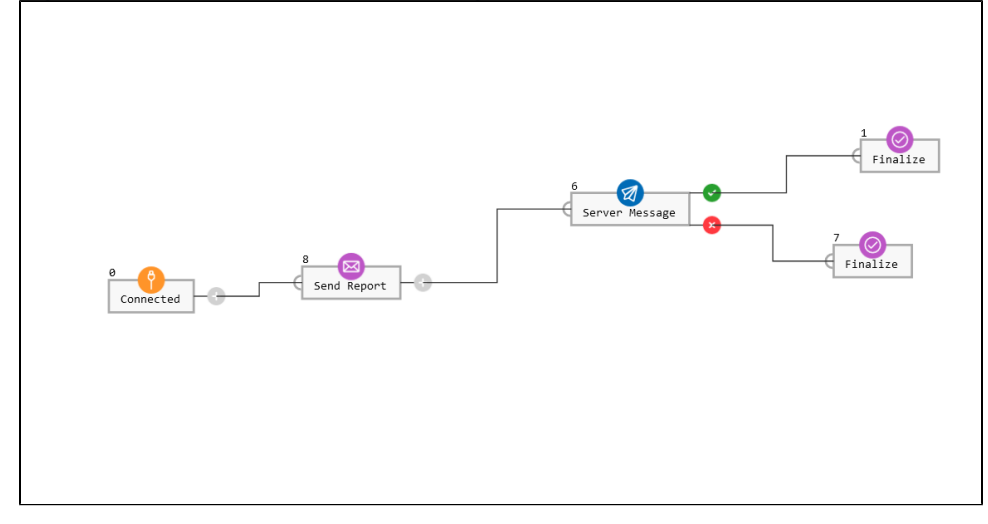